- 13 ISBN 9787030363435
- 10 ISBN 7030363434

出版时间:2013-5

页数:385

版权说明:本站所提供下载的PDF图书仅提供预览和简介以及在线试读,请支持正版图书。

## www.tushu111.com

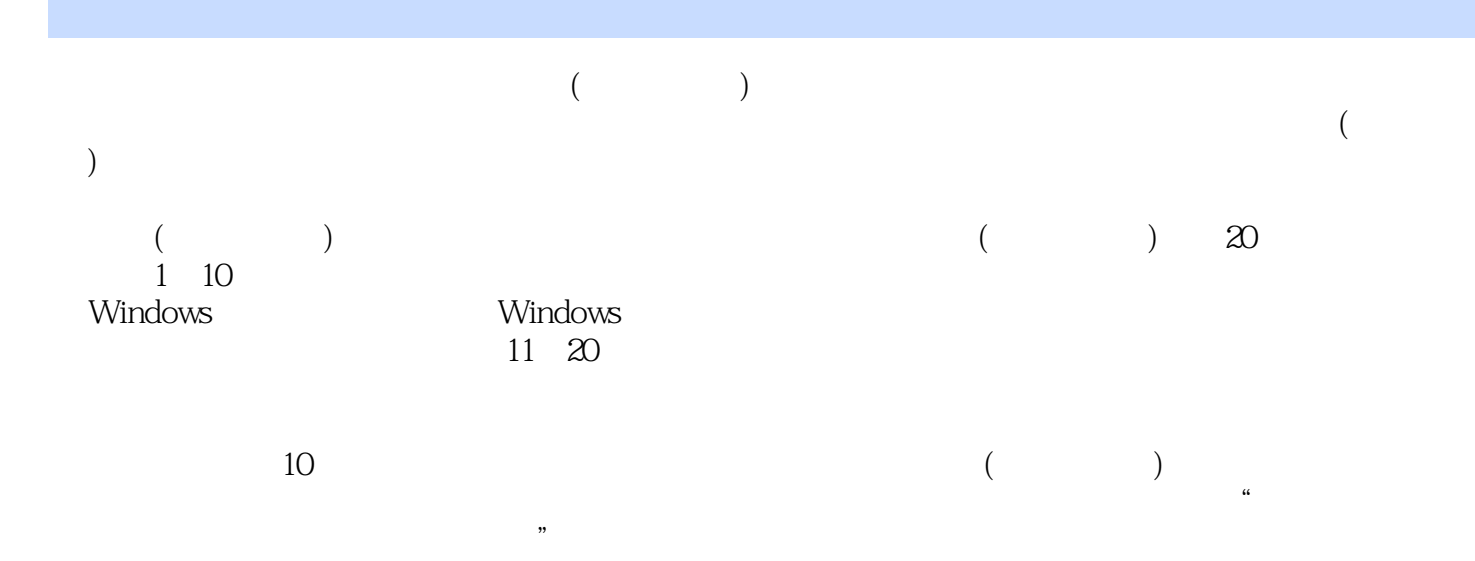

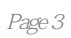

 $Chapter 01$   $1.1$   $OR 1.1.1$   $OR 1.1.2$   $OR 1.1.3$  $\alpha$ Because 1.2 1 1.2.2  $\alpha$  1.2.2  $\alpha$  1.3  $\frac{1.31}{0.071.31}$  007 1.3.2 008 1.3.3  $011 1.4$   $012 1.41$   $012 1.42$ 013 Chapter 02<br>016 Chapter 02<br>02 Capter 02 Contract 016 2.1.1<br>016 Capter 021 2.1.5  $01621.3$   $02021.4$   $02121.5$   $02321.6$ 024 2.2 027 2.2.1 027 2.2.2  $223$   $02923$   $031231$   $031232$   $032233$   $032$ 2.3.4 034 Chapter 03 2.3.1 037 3.1.1 037  $31.2$   $03831.3$   $03931.4$   $04132$   $04232.1$ 042 3.2.2 042 3.3 044 3.3.1 044 3.3.2 045 3.3.3  $048334$   $05034$   $05034$   $051341$   $051342$  $053343$   $054$  Chapter 04 Windows  $4.1$ Windows  $057\,4.1$ .1Windows  $057\,4.1$ .2Windows  $058\,4.2$ 解Windows系统中的 漏洞061 4.2.1UPNP服务漏洞061 4.2.2升级程序漏洞061 4.2.3帮助和支持中心漏洞062 4.2.4Windows Media Player 062 4.2.5 063 4.2.6 063 4.2.7RDP 063 4.2.8VM 064 4.2.9 064 4.2.10 064 4.2.11 065 4.2.12Unicode 065 4.2.13ISAPI 066 4.2.14MSSQL Server SA 066 4.2.15 066 4.2.16 067 4.2.17NetDDE 067 4.2.18RDP 068 4.2.19  $0684220$  068 4.2.21UDP 069 4.2.22 069 4.2.23IIS5.0 HTR 069 4.2.24IIS5.0 ASP 洞070 4.2.25Narrator本地密码信息 泄露漏洞070 4.2.26SMTP认证漏洞070 4.2.27IIS5.0/5.1验证漏洞070 4.2.28SQLServer 071 4.2.29IIS5.0 071 4.2.30 071 4.2.30 071 4.2.31drwtsn32.exe 071 4.2.32 072 4.2.33UTF 072 4.2.34IIS5.0SEARCH 073 4.2.35Telnet 073 4.2.36LDAP 074 4.2.37IIS5.0 074 4.2.38  $074\,4.2\,39$   $075\,4.2\,40$   $075\,4.2\,41$ 075 4.2.42ActiveX 075 4.2.43IIS 5.0 Cross Site Scripting 076 4.2.44 076 4.2.45 076 4.3Windows 077 4.3.1 077 4.3.2 077 077 4.3.2 4.3.3
4.3.3
4.3.3
4.3.3
4.3.3
4.3.3
4.3.3
4.3.3
4.3.5
4.3.3
4.3.5
4.3.7
4.3.4
4.3.7
4.3.4
4.3.7
4.3.4
4.3.7
4.3.4
4.3.7
4.3.4
4.3.7
4.3.4
4.3.7
4.3.4
4.3.7
4.3.4
4.3.7
4.3.4
4.3.7
4.3.4 REPLAY 077 4.3.7 ICMP 078 4.3.8 078 4.3.9  $07844$   $078441$   $078442$   $079443$  $079444$  079445  $079445$  080446  $080448$  080  $081$  $081$   $082$  Chapter 05 $51$ 085 5.1.1 085 5.1.2 086 5.1.3 086 5.1.3  $51.4$  088 5.2 091 5.2.1 091  $5.22$  095 5.3 098 5.3.1 098 5.3.2  $10054$   $10054$   $1$ Load  $10154$   $2$ Userinit  $10154$   $3$ Run Once 101 5.4.4Installed Components 102 5.4.5Boot Execute 102 3.4.4Installed Components 102 103 Chapter 06 Windows  $61$   $10661.1$   $10661.2$   $10861.3$   $11162$  $114621$  114622 11663 118631 118632 123 6.3.3 125 127 Windows 127 128 Chapter 07 7.1 ——IP 131 7.1.1 IP 131 7.1.2IP 131 7.1.3 IP 133 7.1.4 IP IP 133 7.1.5 133 7.1.6 134 7.1.7Internet 134 7.1.8 IP 139 7.2 — 139 7.2.1 139 7.2.2 141 7.2.3 142 7.3 144 7.3.1

145 7.3.2net 146 7.3.3 telnet 148 7.3.4 ftp148 7.3.5 at150 7.3.6 cacls150 7.3.7 echo151 7.3.8 152 7.3.9 query153 7.3.10 logoff153 7.3.11 ping153 7.3.12网络配置查看命令ipconfig155 7.3.13DNS查看命令nslookup155 7.3.14地址解析命令arp155 技能实训 ?增强动手能力157 实训一查看QQ好友的IP地址157 实训二使用telnet命令远程访问BBS158 Chapter 08悄  $81$   $16281.1$  IP  $16281.2$  IP  $16381.3$   $16382$   $165821$ 166 8.2.2 166 8.3 168 8.3.1 168 8.3.2 168 8.3.2  $X$ Scan $170$   $172$   $172$ 174 Chapter 09 0.1 0.1 9.1 0.177 9.1.1IPCS 177 9.1.2telnet 1829.1.3 IPCS 1879.2 1889.2.1 189.2.1  $9.22$  190 9.2.3 191 9.3 192 193 the state of the state of the state of the state of the state of the state of the state of the state of the state of the state of the state of the state of the state of the state of the state of the state of the state  $\ddot{r}$  ,  $\ddot{r}$  10.1 197 10.1.1 197 10.1.2 198 10.1.3 200 10.1.4 200 10.2 200 10.2 202 10.2.1 Exebinder  $2021022$   $*$   $204$   $207$  $208$   $210$  Chapter 11  $11.1$   $\qquad$   $\qquad$   $QQ213$ 11.1.1强制与对方聊天213 11.1.2使用"QQ狙击手IpSniper"进行IP探测214 11.1.3使用QQ炸弹攻击器进  $214\,11.2\text{Q} \text{Q}$   $215\,11.2\,1$   $\text{Q} \text{Q}$   $215\,11.2\,2$   $\text{Q} \text{Q}$ 217 11.2.3 QQ 217 11.3QQ 218 11.3.1 QQ 218 11.3.2 IP 220 11.3.3 QQ 220 11.4Email 221 11.4.1 Email 221 11.4.2 Email 225 11.4.3 227 11.4.4 228 11.5Email 230 11.5.1 231 11.5.2 231 231 ?增强动手能力233 实训一使用代理服务器隐藏QQ真实IP233 实训二使用转信功能保护重要邮箱234 Chapter 12 12.1 12.1 237 12.1.1 237 12.1.2 237 12.1.2 12.1.3 239 12.2 240 12.2.1 Office 240 12.2.2 240 12.2.3 242 12.2.4 WinRAR 243 12.3 245 12.3.1 Word 245 12.3.2 WinRAR 246 247 247 CMOS 247 Windows 248 Chapter 13 13.1 251 13.1.1 251 13.1.2 251 13.1.3 252 13.1.4  $253\,13.2$   $254\,13.2\,1$   $254\,13.2\,2$  $254\,13.2\,3E$   $254\,13.2\,4$   $255\,13.2\,5$  $255 13.26$  IE  $255 13.2 \, \pi$  IE  $256 13.2 \, \pi$ 13.2.8Outlook 256 13.2.9IE 256 13.2.9IE  $257 13.211$   $257 13.212$ IE  $\ddots$   $\ddots$  $\frac{25713213}{257133}$  257 13.3 IE 258 13.3 1IE 258 13.3.2 IE 258 13.4 200 13.4.1 ASP 260 13.4.2 260 262 IE 262 IE 263 Chapter 14 14.1 IP  $267 14.1$   $267 14.1.2$   $268 14.1.3$   $269 14.2$ 间谍软件274 14.2.1使用Adaware驱逐恶意广告软件274 14.2.2使用安博士驱逐恶意广告软件276 14.3绝不 手软清除木马276 14.3.1使用Windows任务管理器管理进程276 14.3.2使用TrojanRemover清除木马278 14.3.3使用Unlocker删除顽固木马文件280 14.3.4使用360安全卫士维护系统安全280 技能实训 增强动手能 力282 实训一在线查杀单个文件内的病毒282 实训二在线批量查杀病毒283 Chapter 15空中的较量,无线  $15.1$  286 15.1.1  $286 15.1.2$  287 15.1.3 287 15.1.4 WEP 288 15.1.5 WPA WPA2 289 15.2 290 15.2.1 290 15.2.2 VMware291 15.2.3 BT5 292 15.3WiFi 294 15.3.1 minidwep 294 15.3.2 minidwep WEP 297 298 SSID 298 IP MAC 300 Chapter16

有备无患的数据保护之道 16.1备份与还原系统注册表303 16.1.1在DOS下备份与还原注册表303 16.1.2 在Windows下备份与还原注册表304 16.2备份与还原驱动程序306 16.2.1使用Windows优化大师备份与还  $\frac{3061622}{307163}$  $\frac{1}{2}$  and  $\frac{1}{2}$  308 16.3.2 and 314 16.3.3 16.4使用系统自带软件进行备份和还原315 16.4.1使用Windows XP的系统还原功能315 16.4.2使 Windows 7 317 16.4.3 Windows 7 319 16.5  $322\,16.51$  GHOST  $322\,16.52$  QQ 16.5.3 IE 327 329 NTLDR 329 复丢失的文件簇330 Chapter 17拿什么来拯救你,我的数据 17.1?硬盘数据的生存之道333 17.1.1亡羊补  $333\,17.1.2$   $333\,17.1.3$   $333\,17.1.3$  $17.1.4$  334 17.1.5 335 17.2 336 17.2.1 EasyRecovery 336 17.2.2 FinalData 341 343<br>RecoverMyPhotos 343 mfixit RM/RMVB 345...... Chapter 18 343 mmfixit RM/RMVB 345 …… Chapter 18 Chapter19 Chapter20

 $\text{STEP} \, \text{OS}$  " Microsoft "  $\text{Microsoft}$  " "  $\text{NWLink} \, \text{NetBIOS}$ "  $\lq$  NWLink IPX NetBIOS CompatibleTransport" 3  $STEP O41$  "Internet"  $2$  " " $2$  STEP 05 " STEP 061 "WINS" 2 " TCP IP NetBIOS"  $3$  <sup>a</sup>  $\cdots$  and  $\cdots$  and  $\cdots$  and  $\cdots$  and  $\cdots$ 

 $(\hspace{0.6cm})$  $\alpha$ 

本站所提供下载的PDF图书仅提供预览和简介,请支持正版图书。

:www.tushu111.com